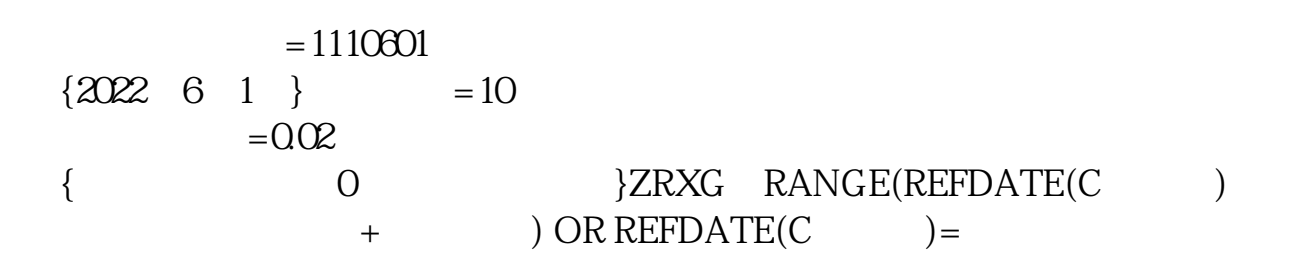

同花顺软件---在技术分析软件上右击---左击分析周期----左击年线

通达信依次点:选股器-定制选股-流通股本-

**可以把股票历史价格按百分比划分-股识吧**

**股票软件怎么选出价格范围的股票—股票软件的什么工具**

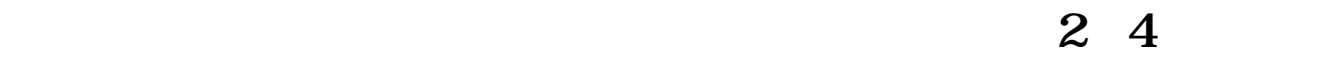

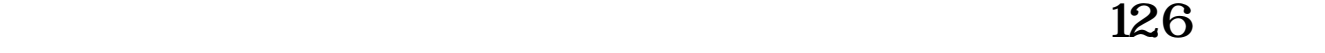

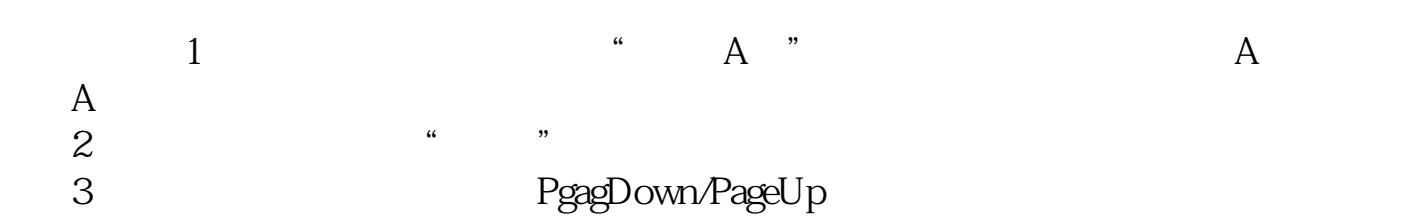

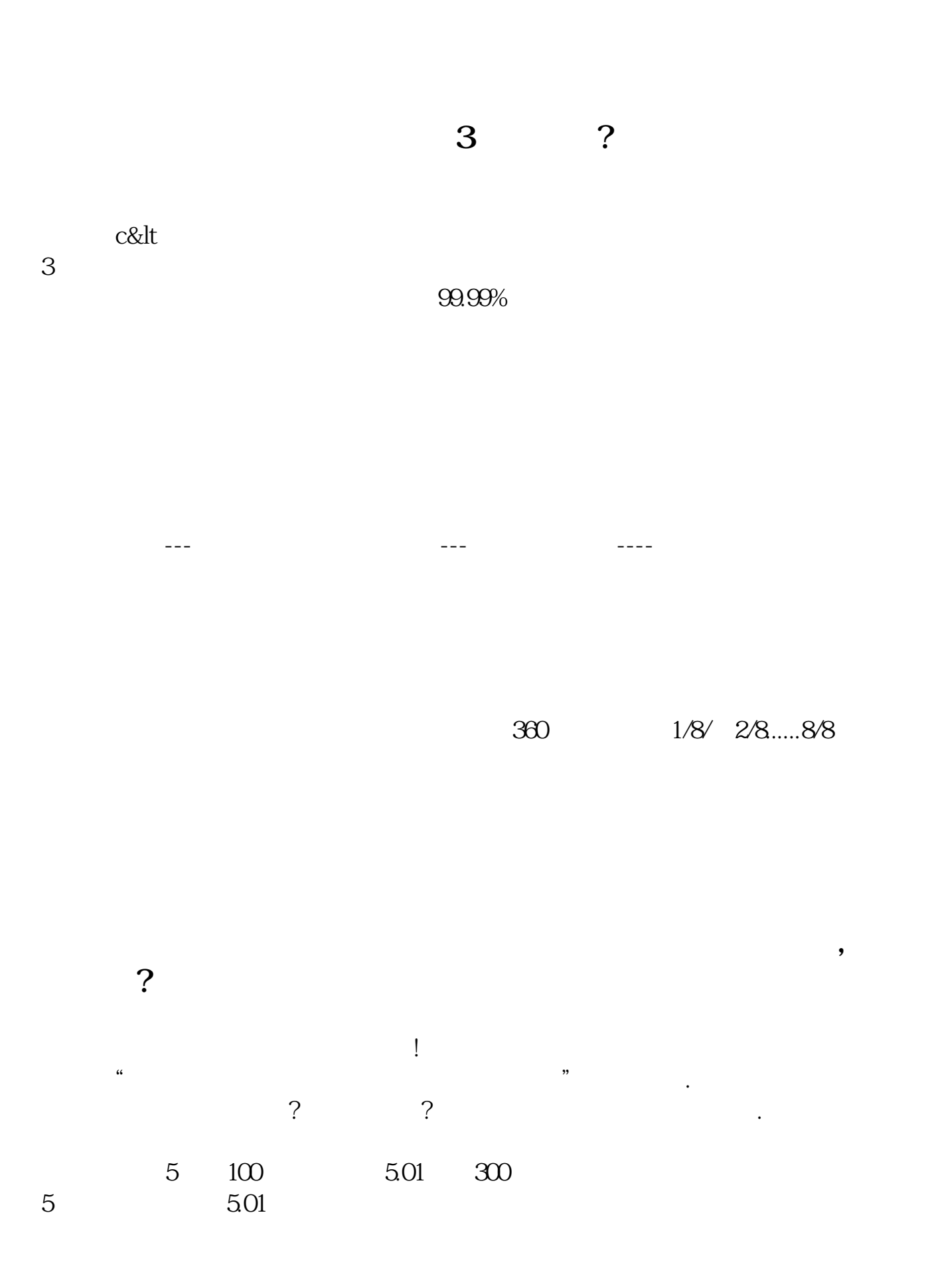

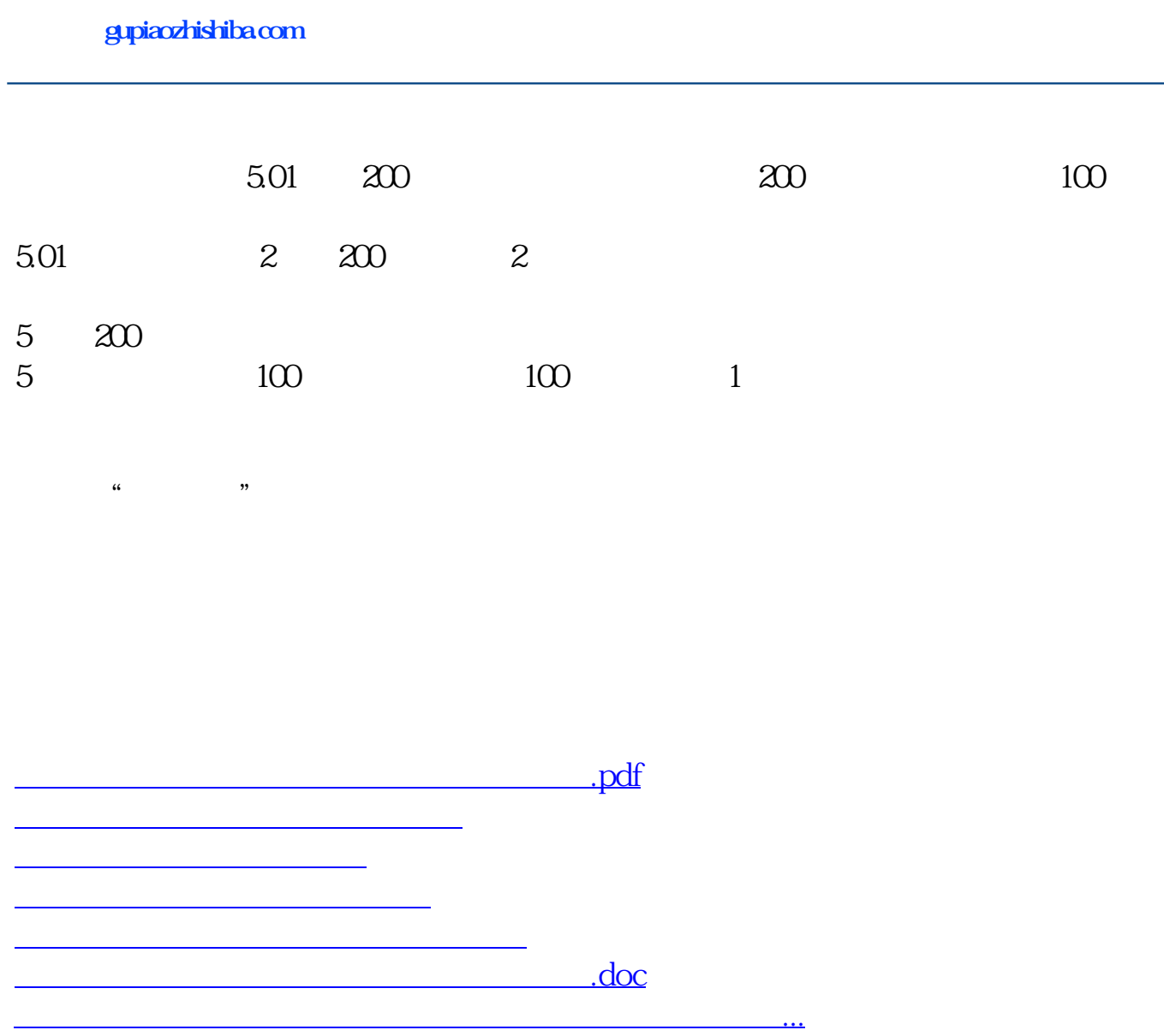

<https://www.gupiaozhishiba.com/book/12412185.html>